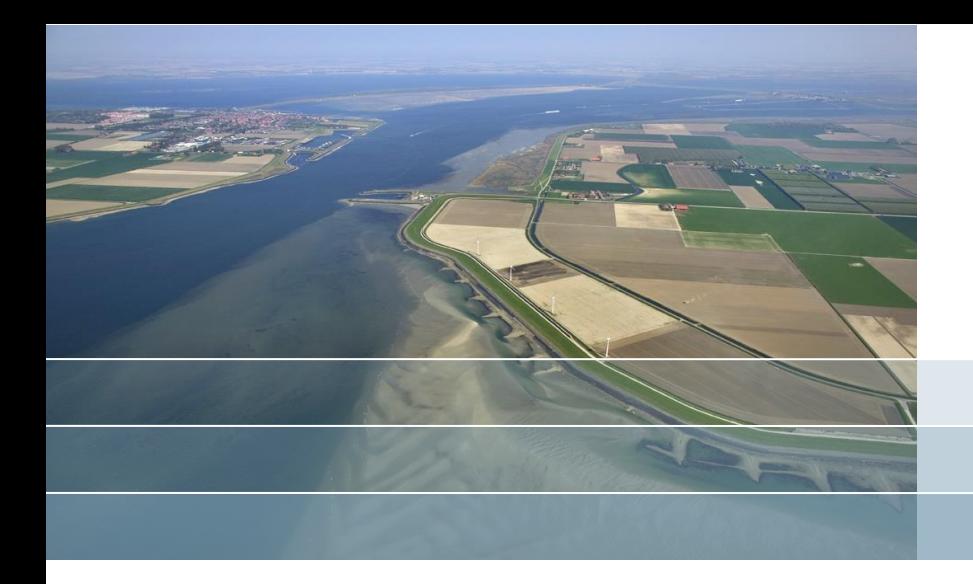

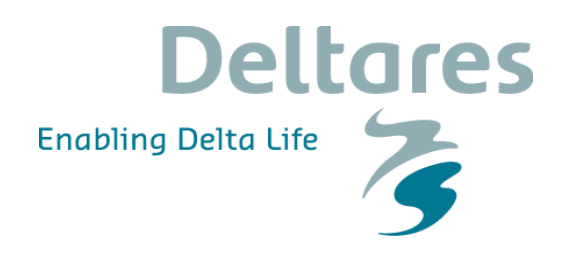

# **Delft3D 4 Open Source Workshop**

**Delft, Nov. 02, 2017 Adri Mourits Qinghua Ye**

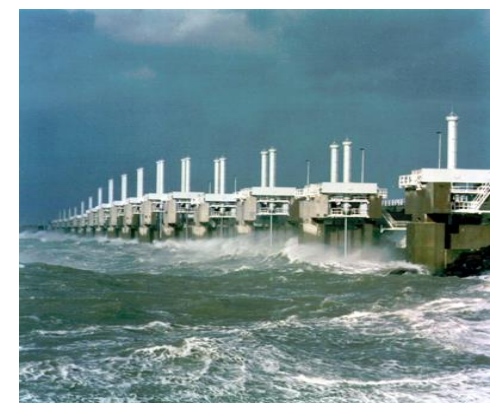

Safety in mind

Deltares cares about people. We identify risks, choose to work safely, take our responsibility seriously in looking out for each other and learning from experiences to improve:

#### **safety@deltares.nl**

This way we work safely, without accidents!

### **Welcome to Deltares**

### An emergency, call **+31(0)88 335 7112**

Make sure you know the location of the nearest by emergency exit Scheduled emergency drills today: **none**

#### **In case of an emergency:**

Follow the instructions given by your host or the company emergency services (BHV)

#### **When visiting our research facilities:**

- •*Stay with you host*
- •*Stay inside the 'blue zone' or marked-off area*
- •*Permission is required beforehand if photos or films are to be taken*

WIFI: Deltares / password: pw4GUESTatDeltares

We wish you a pleasant and safe visit and like to thank you for your cooperation.

### Safety in mind

## **Overview**

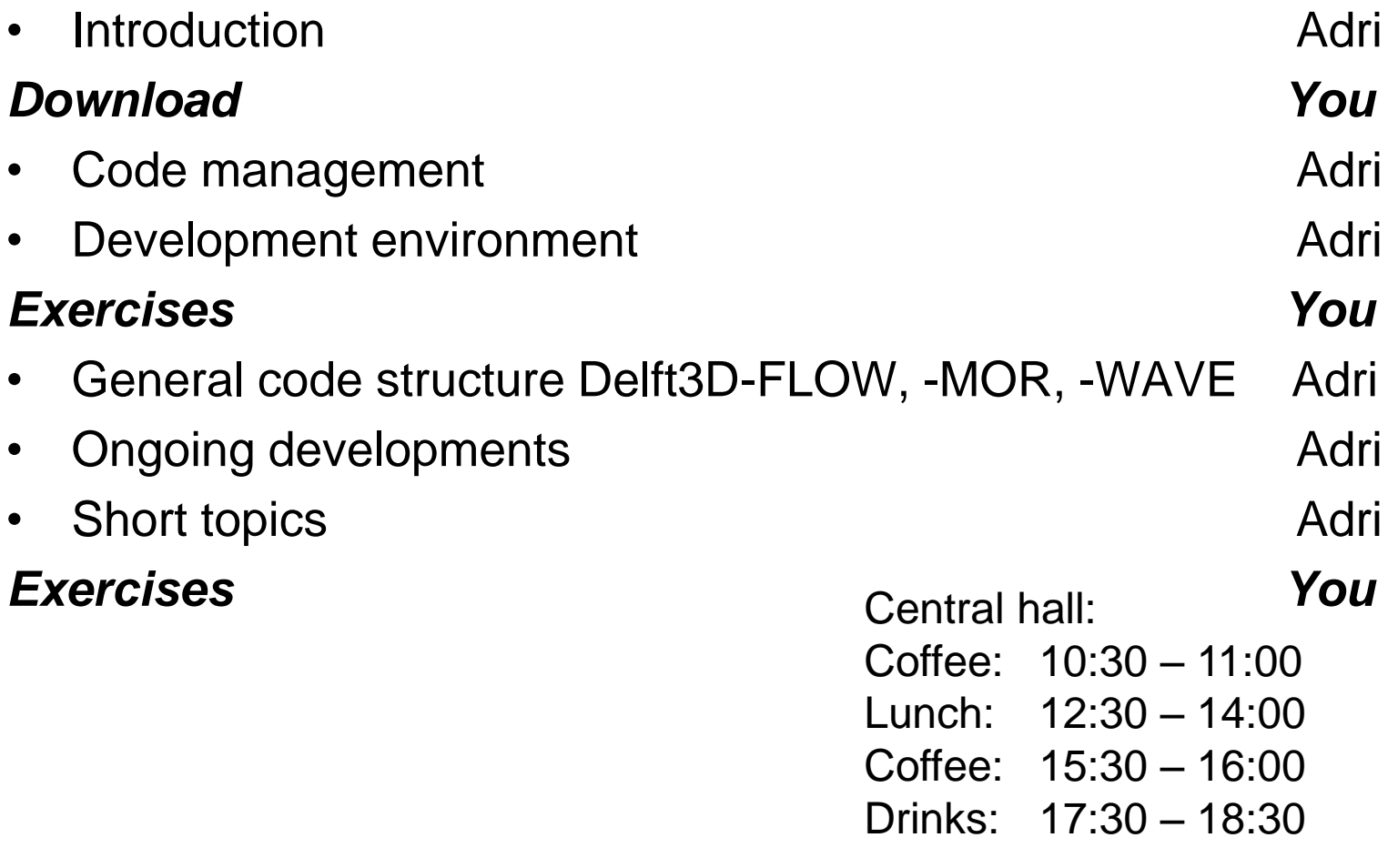

## **Overview**

### Organization of this workshop

- You will download all information in a minute No writing needed
- You do the work
- Adri and Qinghua will coach you
- Work on exercises/your own stuff
- Switch to other workshops
- For the rest:

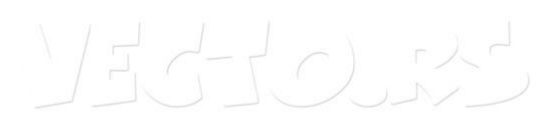

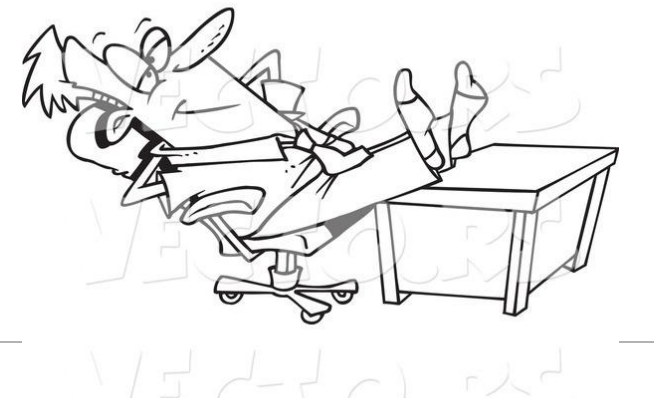

# **Introduction**

## **Introduction**

- Assumed knowledge
	- What is Delft3D? • <https://www.deltares.nl/en/software/delft3d-4-suite/>
- Delft3D 4 versus Delft3D Flexible Mesh
- NOT in this workshop
	- GUI usage • <http://oss.deltares.nl/web/delft3d/screen-casts>
	- Creating a model  $\bullet$ <http://oss.deltares.nl/web/delft3d/modelling-guidelines> <http://oss.deltares.nl/web/delft3d/training-courses>

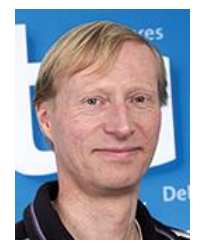

Adri Mourits Qinghua Ye

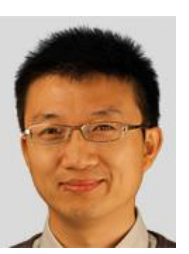

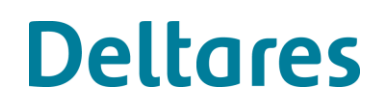

## **Open Source Software site: [www.oss.deltares.nl](http://oss.deltares.nl/web/delft3d/home)**

### Communities

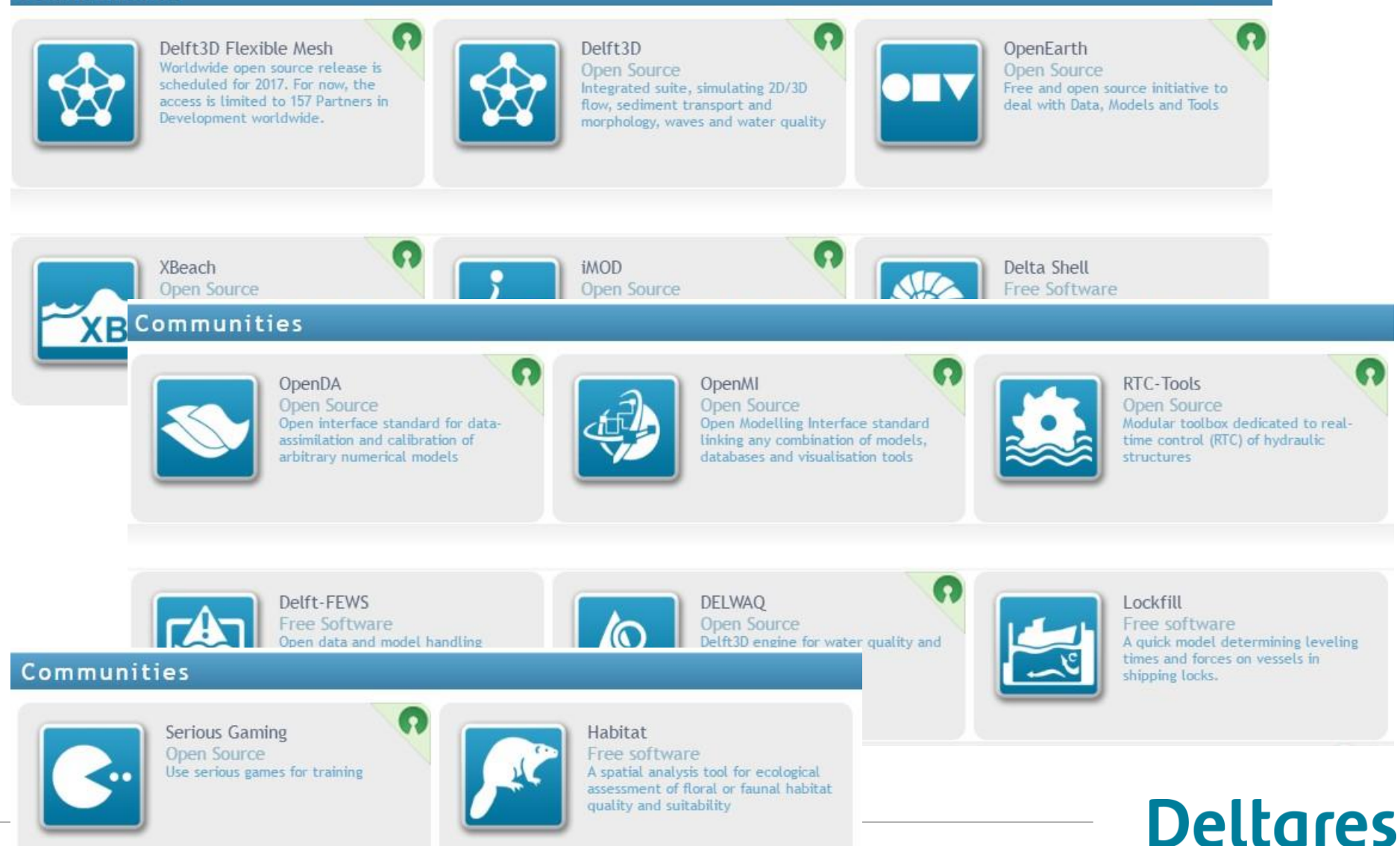

## **Introduction**

Open Source Software site: [www.oss.deltares.nl](http://www.oss.deltares.nl/) -> Delft3D:

- Getting started, download source code
- Screen casts
- Webinars
- Modelling Guidelines
- FAQ, release notes
- Forum/discussion groups

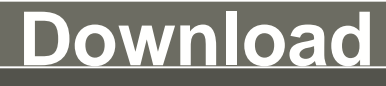

- 1. Have you installed all [prerequisited software?](http://oss.deltares.nl/web/delft3d/source-code#prerequisites)
- 2. Are you registered at oss.deltares.nl?
- 3. Use TortoiseSVN to download:

[https://svn.oss.deltares.nl/repos/delft3d/branches/research/Deltares/](https://svn.oss.deltares.nl/repos/delft3d/branches/research/Deltares/20171102_workshop)

**Deltares** 

[20171102\\_workshop](https://svn.oss.deltares.nl/repos/delft3d/branches/research/Deltares/20171102_workshop)

- (~ 5 seconds)
- 4. Use TortoiseSVN to download:

<https://svn.oss.deltares.nl/repos/delft3d/tags/7545>

 $(-5$  minutes)

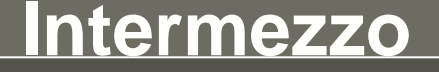

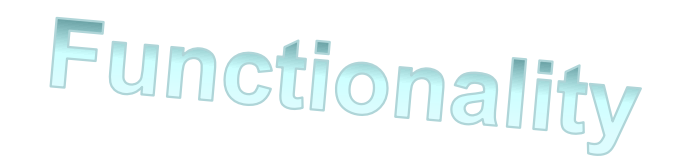

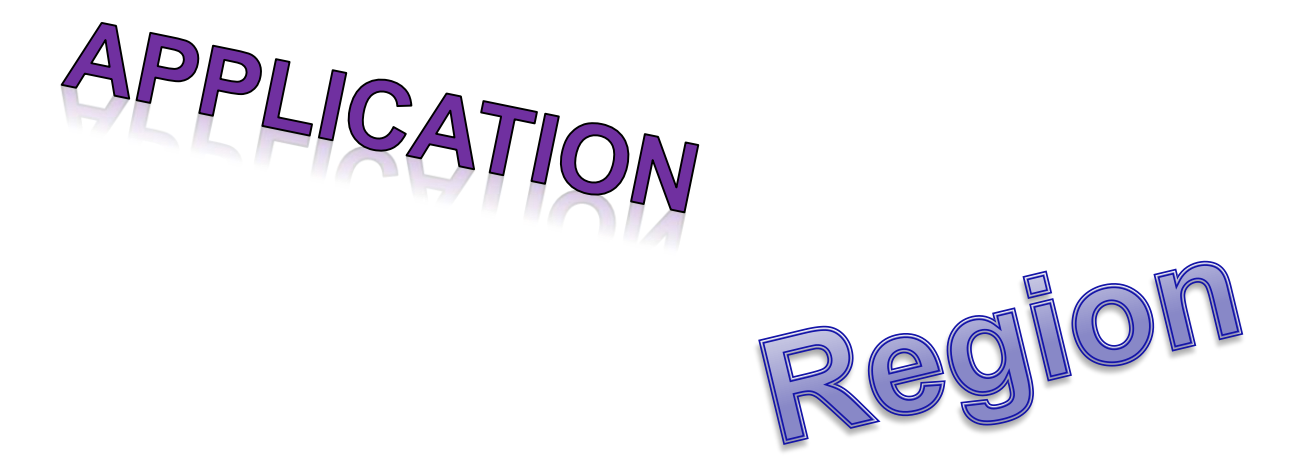

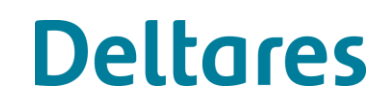

## **VisualStudio**

### **VisualStudio 2010**

check that "Service Pack 1" is installed:

Menu -> Help -> About Microsoft Visual Studio:

Microsoft Visual Studio 2010 Professional - ENU Service Pack 1 (KB983509) KB983509

If not: execute "…\workshop\sourcecode\VS10sp1-KB983509.exe"  $(-50 \text{ minutes})$ 

### **VisualStudio 2012**

Idem KB2781514,

"…\workshop\sourcecode\VS12patch\_KB2781514.exe"

## **VisualStudio 2015 and up**

Follow ["this post](http://oss.deltares.nl/web/delft3d/general/-/message_boards/view_message/812268#_19_message_838731)" link at

<http://oss.deltares.nl/web/delft3d/source-code#prerequisites>

### **Linux**

You have to take care of all the [prerequisites](http://oss.deltares.nl/web/delft3d/source-code#prerequisites) yourself

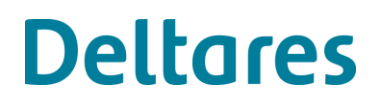

## **Compilers**

### **VisualStudio 2010**

C/C++ in VisualStudio Intel Fortran compiler 2011 or higher

### **VisualStudio 2012**

C/C++ in VisualStudio Intel Fortran compiler 2013 or higher

### **VisualStudio 2015 and up**

C/C++ in VisualStudio Intel Fortran compiler 2016 or higher

### **Linux**

Gnu C/C++/Fortran compilers (free of charge) or Intel C/C++/Fortran compilers

# **Code management**

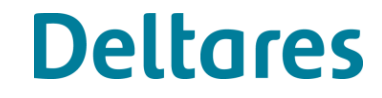

## **Code management**

### Overview:

- SVN
- Setups
- FLA
- Future Open Source plans

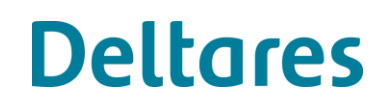

## **Code management - SVN**

- Trunk, main line:
	- Fixing bugs
	- New developments being merged in
	- Run on testbench
	- => Possibly not stable
- Tags:
	- Copies of stable, fully tested Trunk-revisions => Use the latest. Currently <https://svn.oss.deltares.nl/repos/delft3d/tags/7545>

- Branches:
	- Separate develop versions
	- "Your own private version"

## **Code management - SVN**

- New branch:
	- For "big" changes
	- When stability is harmed too much

**Deltares** 

• Private developments

## **Code management**

### Overview:

- SVN
- Setups
- FLA
- Future Open Source plans

## **Code management – Setups**

Source code

Receiving from Deltares:

Setups (Windows):

**TEMPORARY EXTRA SERVICE** 

- [Open source installation](http://oss.deltares.nl/web/delft3d/source-code) ("Install-Shield.exe"): All User Interfaces but not the FLOW/PART/WAQ/WAVE executables
- Services installation: All user interfaces and also FLOW/PART/WAQ/WAVE executables (Delft3D service package needed, see <http://oss.deltares.nl/web/delft3d/service-packages>)

Setups (Linux):

- GUIS currently not available
- Services installation: FLOW/PART/WAQ/WAVE executables (Delft3D service package needed)
- [hub.docker.com:](https://hub.docker.com/) create account, request to software@deltares.nl

License File needed when using UserInterfaces / Delft3D-menu.

## **Code management – from Deltares**

Receiving from Deltares:

GUI

• QuickPlot source code: [https://svn.oss.deltares.nl/repos/delft3d/trunk/src/tools\\_lgpl/matlab/](https://svn.oss.deltares.nl/repos/delft3d/trunk/src/tools_lgpl/matlab/quickplot) [quickplot](https://svn.oss.deltares.nl/repos/delft3d/trunk/src/tools_lgpl/matlab/quickplot) MatLab needed.

## **Code management**

### Overview:

- SVN
- Setups
- FLA
- Future Open Source plans

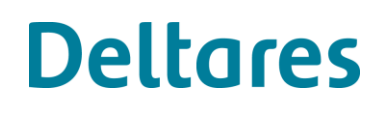

## **Code management - FLA**

FLA

When delivering source code changes, an **FLA agreement** must be signed.

## **Code management**

### Overview:

- SVN
- Setups
- FLA
- Future Open Source plans

## **Code management – future plans**

### Future Open Source plans

- Flexible Mesh:
	- Currently in a restricted community
	- Source code is available
	- Fully available in 2018
- Delta Shell: request to software@deltares.nl

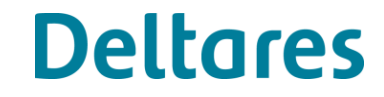

### Overview:

- Windows
	- VisualStudio 2010-2015
- Linux
	- Automake, valgrind
- Resulting files
- Version numbers

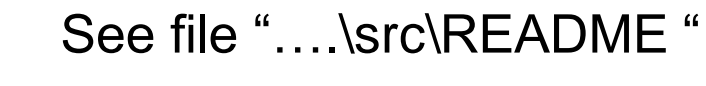

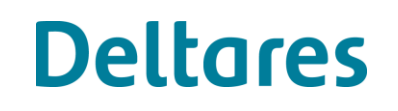

## **Development environment Windows**

- Execute "prepare\_sln.py"
- Select VS- and Intel-version Click "Apply" => delft3d\_open.sln

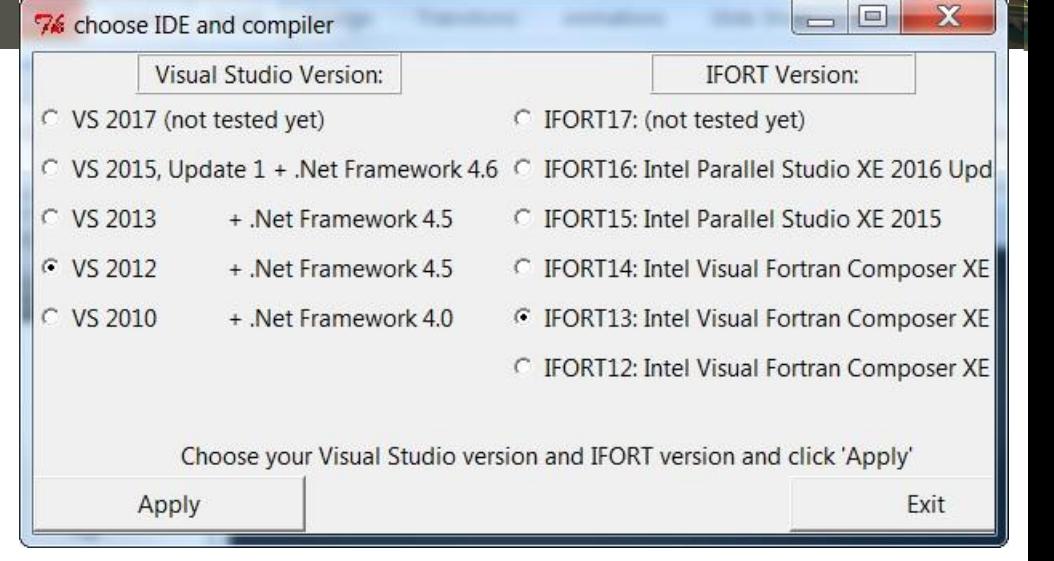

### In Visual Studio:

- Build configuration "Release" (default) or "Debug" (only for tracing/solving bugs)
- Platform x64 (default)
- Build

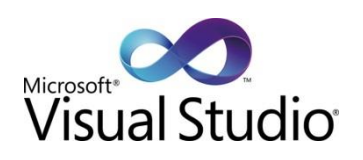

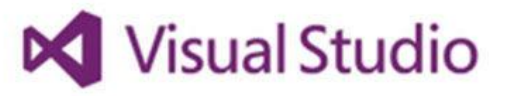

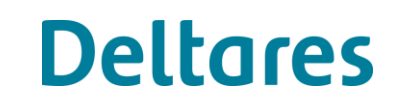

## Overview:

- Windows
	- VisualStudio 2010-2015
- Linux
	- Automake, valgrind
- Resulting files
- Version numbers

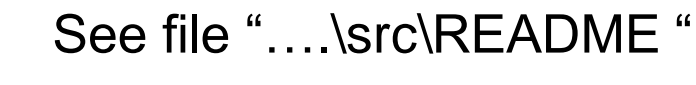

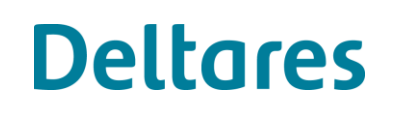

## **Development environment Linux**

- GNU Autotools/Libtools
- 2 build methods:
	- 1. If all tools are installed on default location:
		- ./autogen.sh
		- ./configure --prefix=`pwd` make ds-install
	- 2. If some tools are not on default location: Check paths/settings in script "build.sh" and execute build.sh –intel14 -64bit
- Debug: Add flag -debug when executing build.sh valgrind \$exedir/d\_hydro.exe \$argfile **TotalView** Write statements

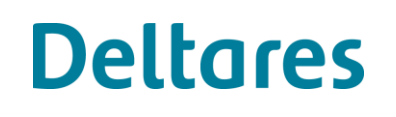

## Overview:

- Windows
	- VisualStudio 2010-2015
- Linux
	- Automake, valgrind
- Resulting files
- Version numbers

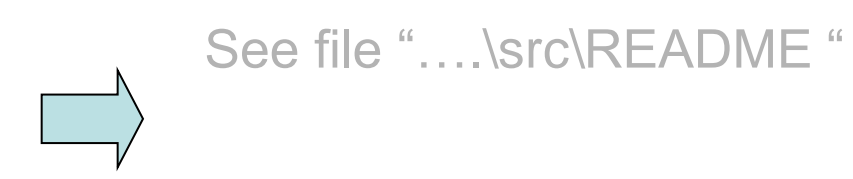

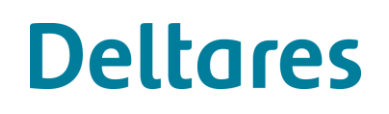

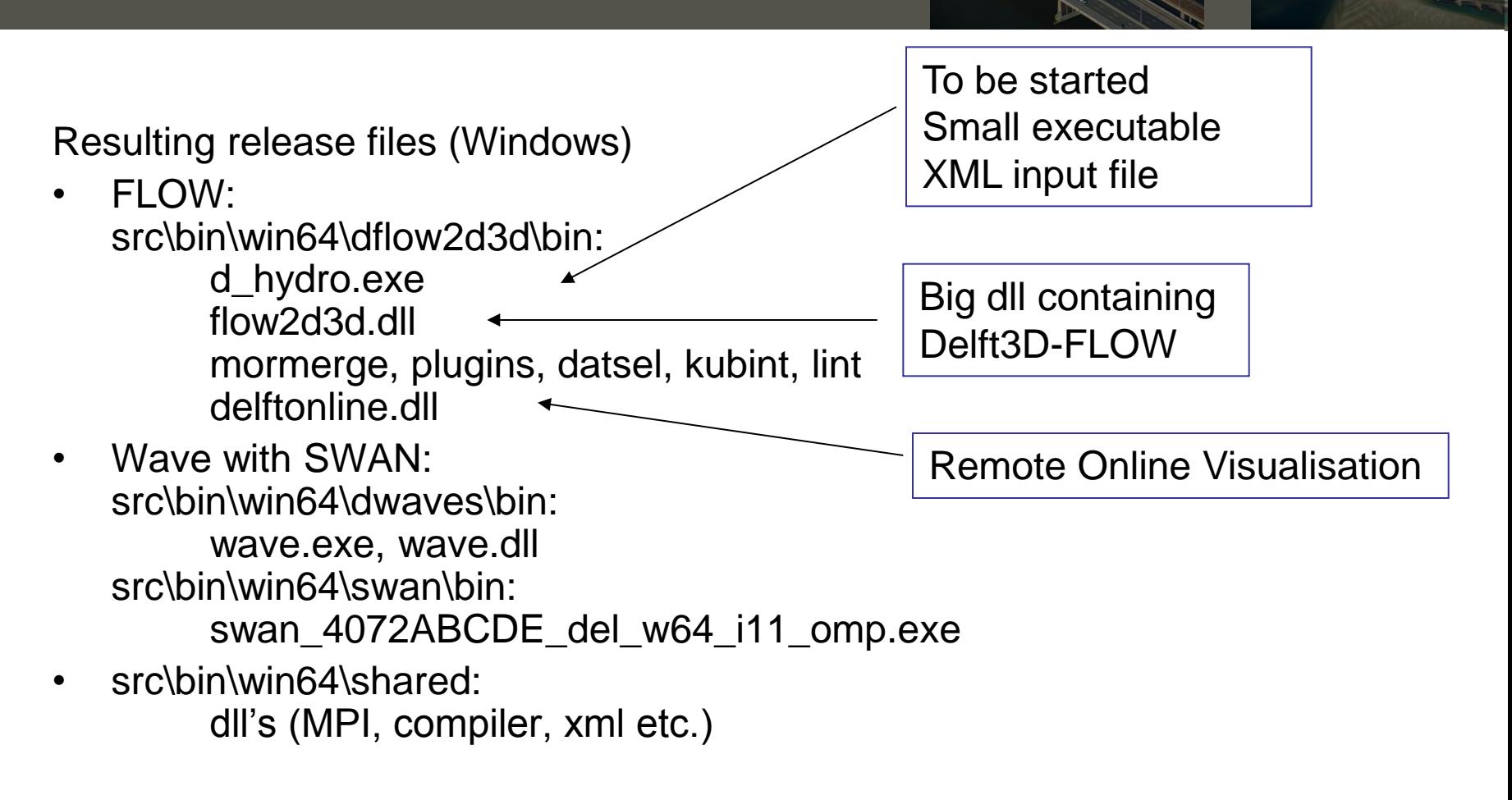

**Deltares** 

Install script called via "post build event"

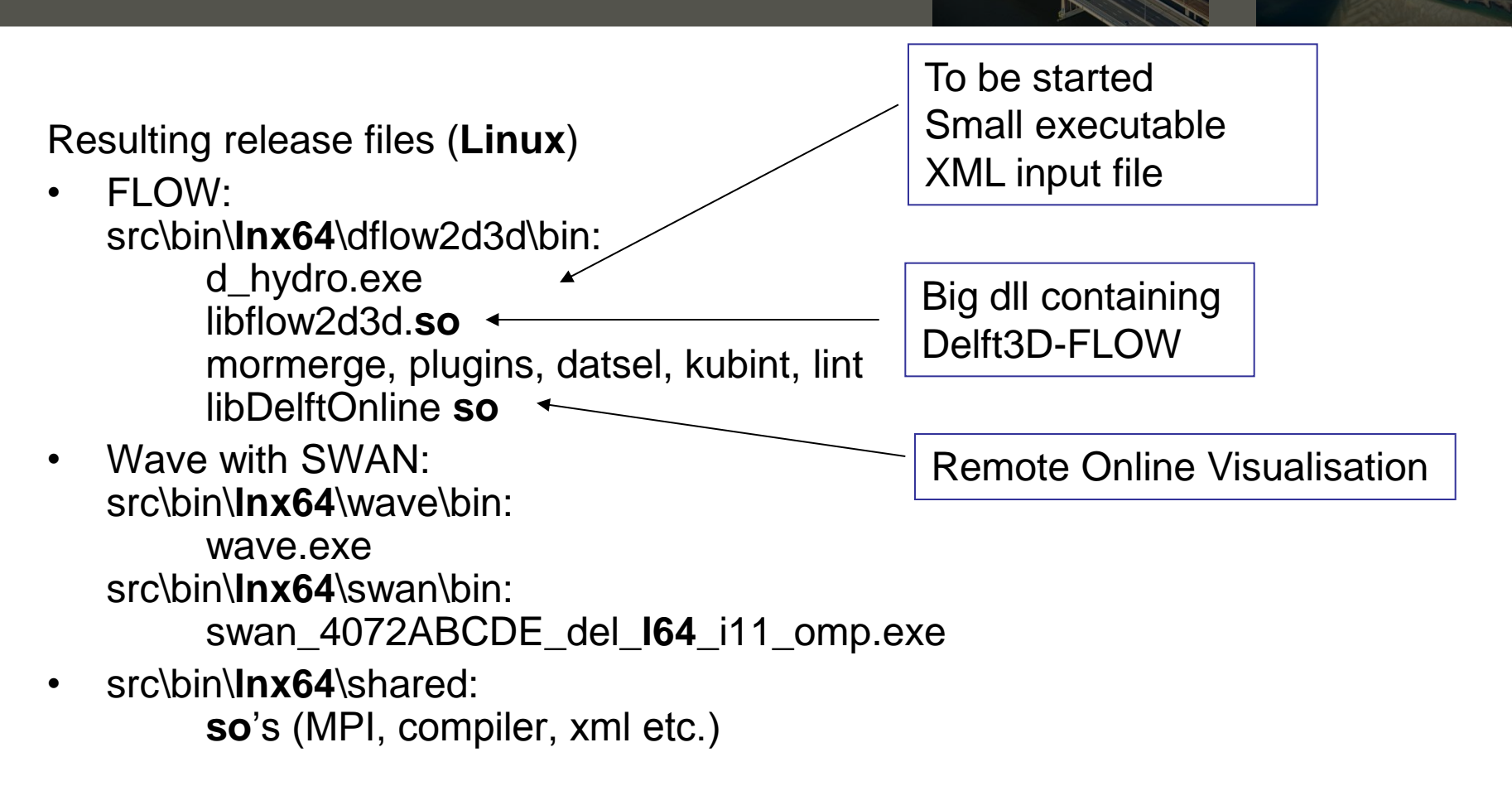

**Deltares** 

Install script called via "**ds-install rule**"

## Overview:

- Windows
	- VisualStudio 2010-2015
- Linux
	- Automake, valgrind
- Resulting files
- Version numbers

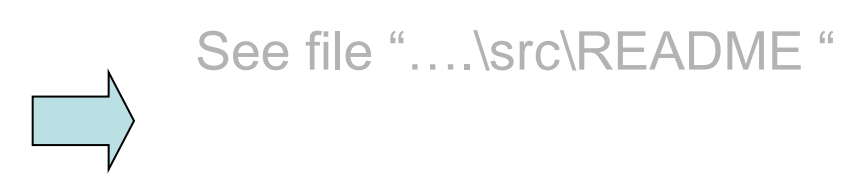

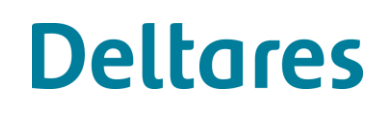

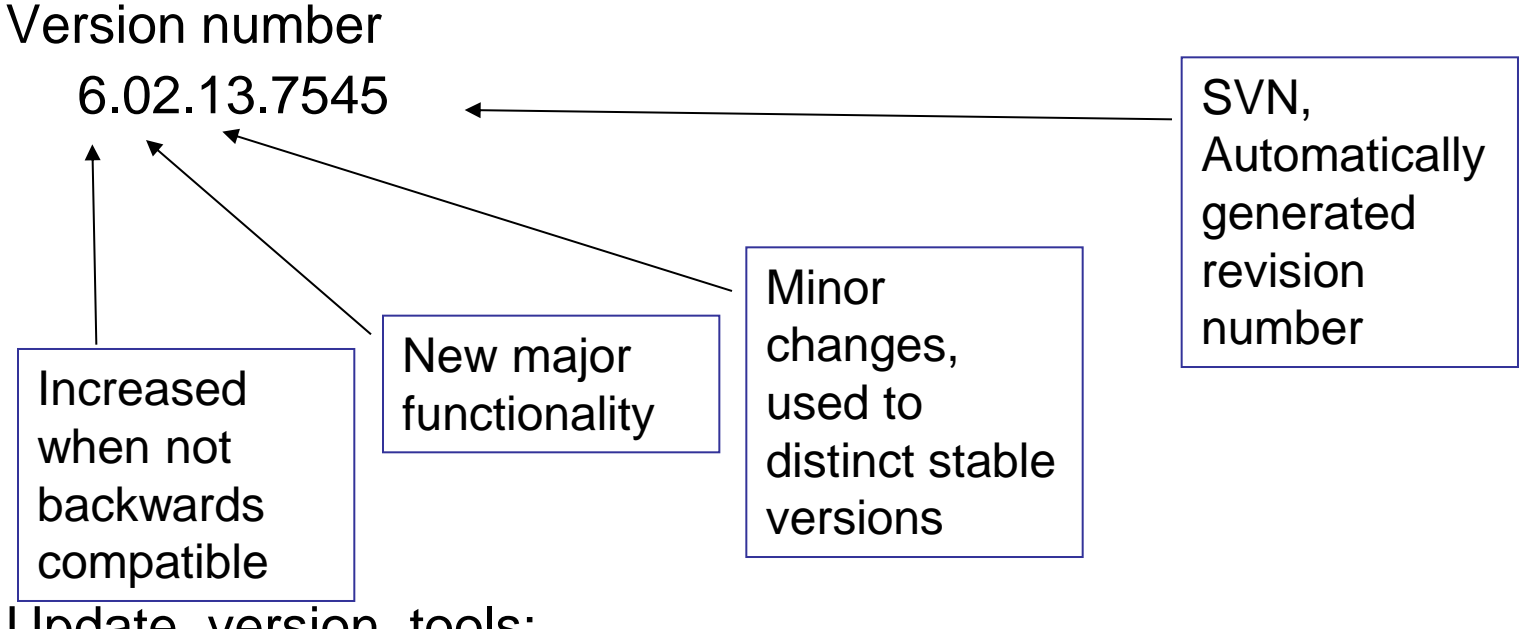

FLOW WAQ

WAVE PART

Deltares\_COMMON

DIMR

NEFIST), HYDRO<br>ESMFS<del>M</del>ow FM

**Deltares** 

DELFTIO

**NEFIS** 

Update\_version\_tools:

- Windows: pre-build commands in projects
- Linux: make rule "BUILT\_SOURCES = ./always"

Every module has it's own version number! Delft3D

Update\_version\_tools:

- On every compile action, version number, date and time are generated
- Tri-diag file:
- \*\*\* Deltares, FLOW2D3D Version 6.02.13.7545M, Sep 13 2017, 21:16:30 \*\*\* built from : https://svn.oss.deltares.nl/repos/delft3d/trunk
	- "c:\Program Files\Deltares\Delft3D 4.03.01\win64\lib\what.exe wave.exe":

Deltares, Delft3D-WAVE Version 3.05.04.7545M, Sep 13 2017, 20:57:19 Deltares, DELFTIO Version 1.09.00.7545, Sep 13 2017, 20:53:11 Intel Fortran RTL Message Catalog v16.0-001 Oct 15 2015 Deltares, DELTARES\_COMMON Version 1.00.00.7545, Sep 13 2017, 20:52:16 Deltares, NEFIS Version 5.09.00.7545M (Win64), Sep 13 2017, 20:52:15

## **dimr**

Starting executables: d\_hydro executable starts Delft3D-FLOW dll Delft3D-WAVE executable DELWAQ executables

Running dlls via Dimr ([BMI\)](https://github.com/openearth/bmi):

- Delft3D-FLOW dll
- D-Waves dll
- D-Waq dll
- D-Flow FM dll
- D-Flow1D
- D-RR
- D-RTC
- Combinations

```
<control>
    \langle parallel \rangle<startGroup>
             <time>0.0 60.0 99999999.0<
             <coupler name="flow2rtc"/>
             <start name="myNameRTC"/>
             <coupler name="rtc2flow"/>
        </startGroup>
        <start name="myNameDFlowFM"/>
    \langle/parallel>
</control>
<component name="myNameDFlowFM">
    <library>dflowfm</library>
    <process>0 1 2</process>
    <mpiCommunicator>DFM_COMM_DFMWORLD
    <workingDir>fm</workingDir>
    <inputFile>weirtimeseries.mdu</inp
</component>
<component name="myNameRTC">
    <library>RTCTools_BMI</library>
    <process>0</process>
    <workingDir>rtc</workingDir>
    \langle!-- component specific -->
    \langleinputFile>.\langle/inputFile>
</component>
<coupler name="flow2rtc">
    <sourceComponent>myNameDFlowFM</so
    <targetComponent>myNameRTC</target
    \langleitem\rangle<sourceName>observations/Upstr
        <targetName>input_ObservationP
    \langle/item>
</coupler>
<coupler name="rtc2flow">
    <sourceComponent>myNameRTC</source
    <targetComponent>myNameDFlowFM</ta
    \langleitem\rangle
```
<sourceName>output\_weir\_crest\_ <targetName>weirs/weir01/crest  $\langle$ /item> **ores**  $\langle / \text{coupler} \rangle$ 

# **Exercises**

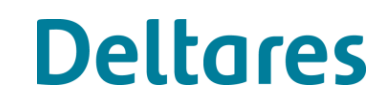

**The AND** 

## **Optional exercise 4 (challenge, no guarantees)**

Compiling and running D-Flow FM:

- 1. Checkout the trunk, revision 7758
- 2. Build solution "delft3d open.sln"
- 3. Build solution "dflowfm\_open.sln"
- 4. Run testcases in: [https://svn.oss.deltares.nl/repos/delft3d/branches/research/Deltar](https://svn.oss.deltares.nl/repos/delft3d/branches/research/Deltares/20171102_workshop/exercises/exercise4) [es/20171102\\_workshop/exercises/exercise4](https://svn.oss.deltares.nl/repos/delft3d/branches/research/Deltares/20171102_workshop/exercises/exercise4) (You will need help!)

**Deltares** 

5. Compare results with given pictures

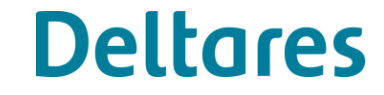

• Directory structure / VS projects

- FLOW
	- Main (DD/OLV)
	- Trisim (gdp)
	- Tricom (time loop)
	- Trisol (ADI)
- MOR
	- Erosed
	- Bott3d
- WAVE
	- SWAN
- **Doxygen**
- NaN check

FLOW Directory structure

From

top-level

To

…\src\engines\_gpl\flow2d3d\packages\kernel\src\compute\adi.f90

### Directory structure

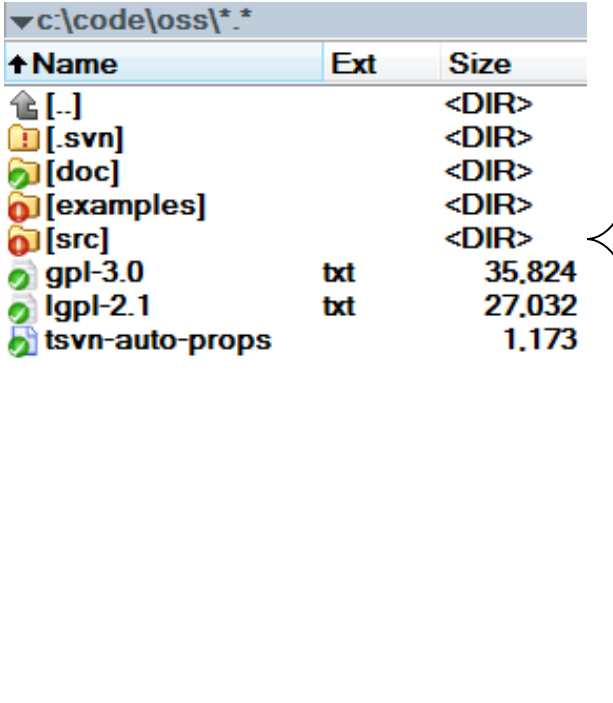

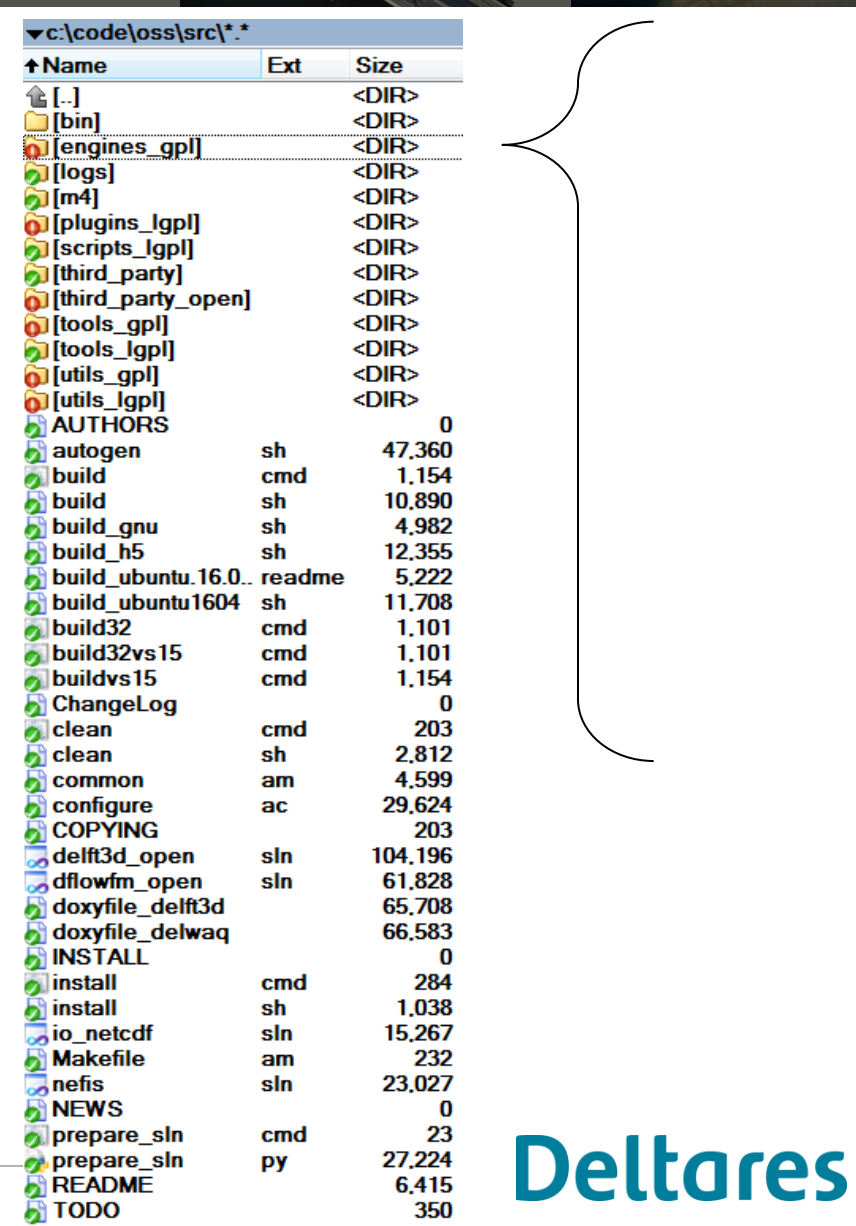

Directory structure

- Examples: Ready-to-run testcases (after compiling release version)
- Src: source code
	- Bin: resulting executables
	- Engines\_gpl: source code per kernel
	- Third\_party\_open: source code/binaries from outside this source tree (mainly from outside Deltares)

- Tools: additional programs, Post processing
- Utils: Generic libraries, used by more than one kernel

### Directory structure

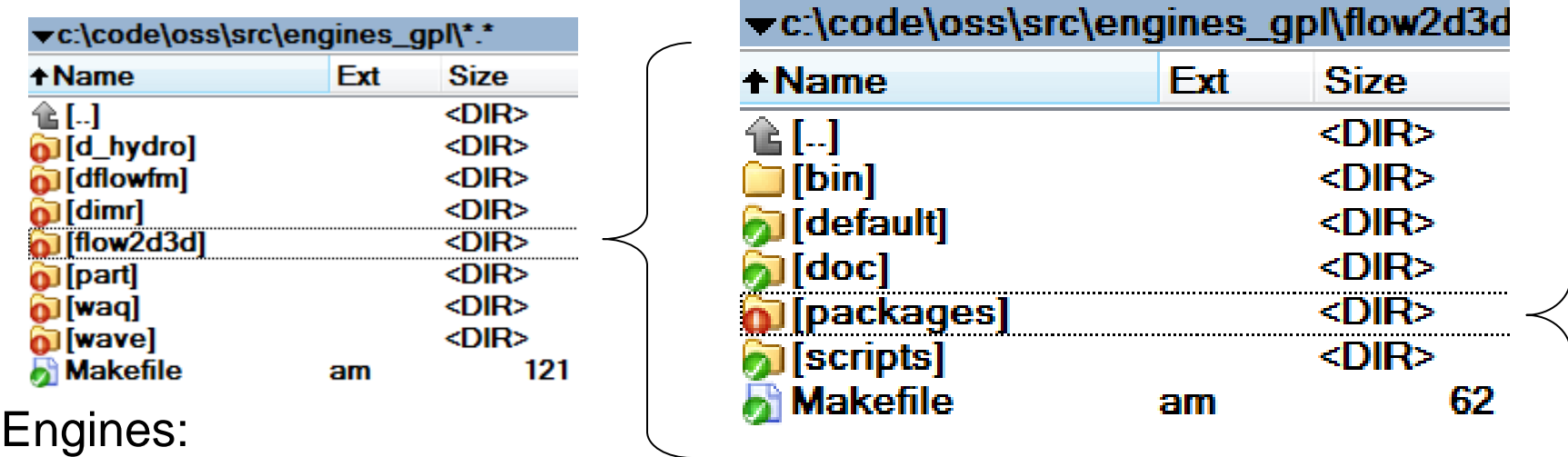

- d\_hydro: Executable starting FLOW dynamic lib
- flow2d3d: Delft3D-FLOW kernel
	- Packages: source code, separated from binaries, doc, scripts, etc.

- dimr: Executable starting D-Flow FM and more/combined engines
- dflowfm, part, waq, wave

Directory structure

**Generic** 

package names

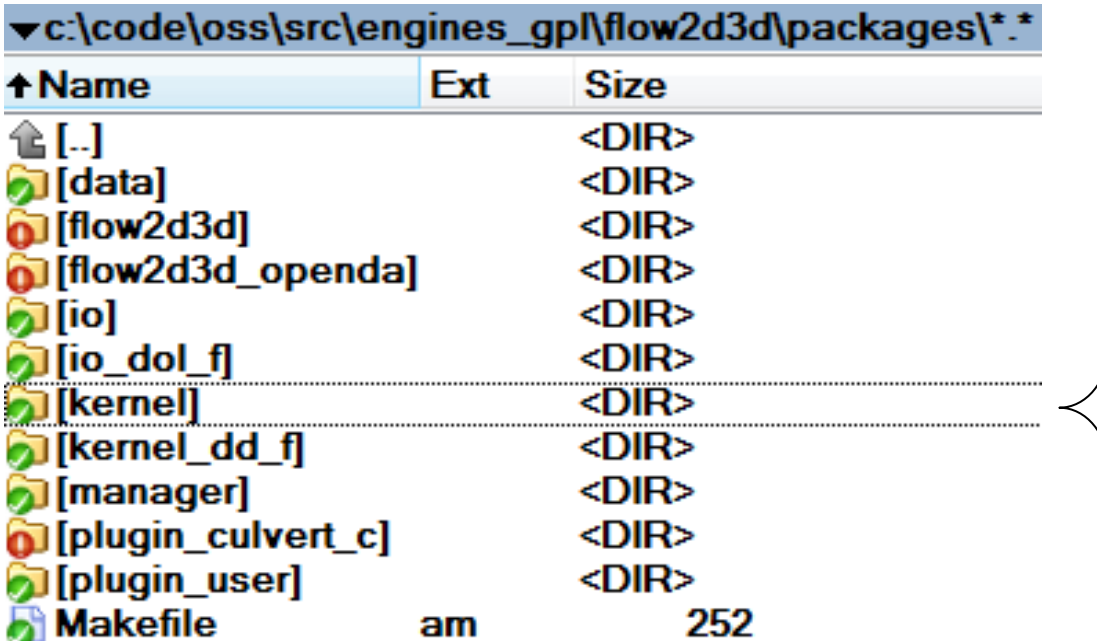

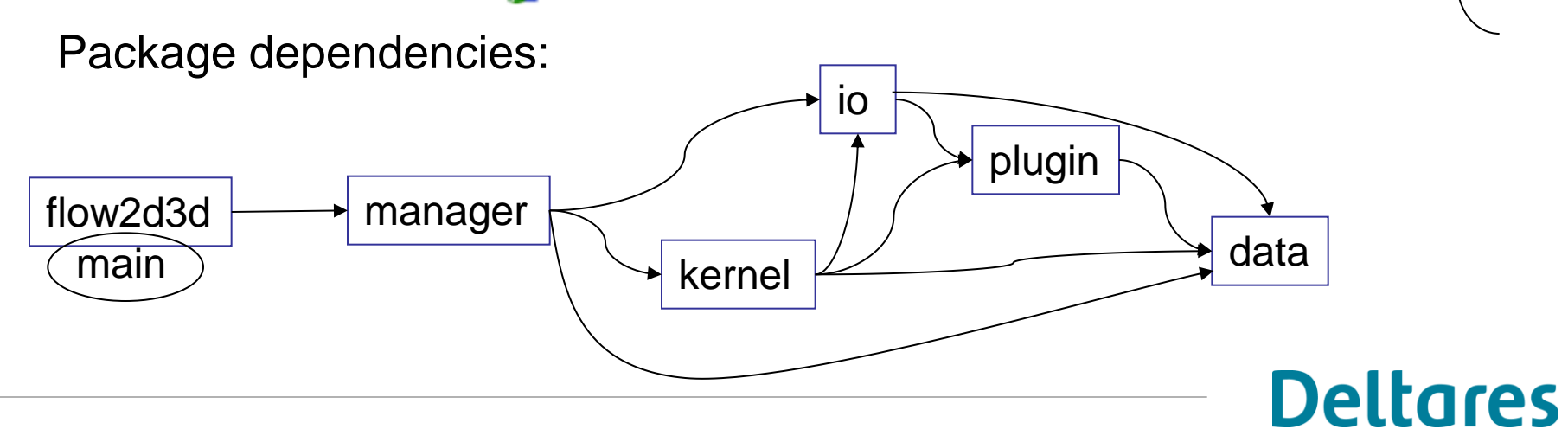

Directory structure<br>
<del>vc:\code\oss\src\engines\_gpl\flow2d3d\packages\kernel\\*.\*</del>

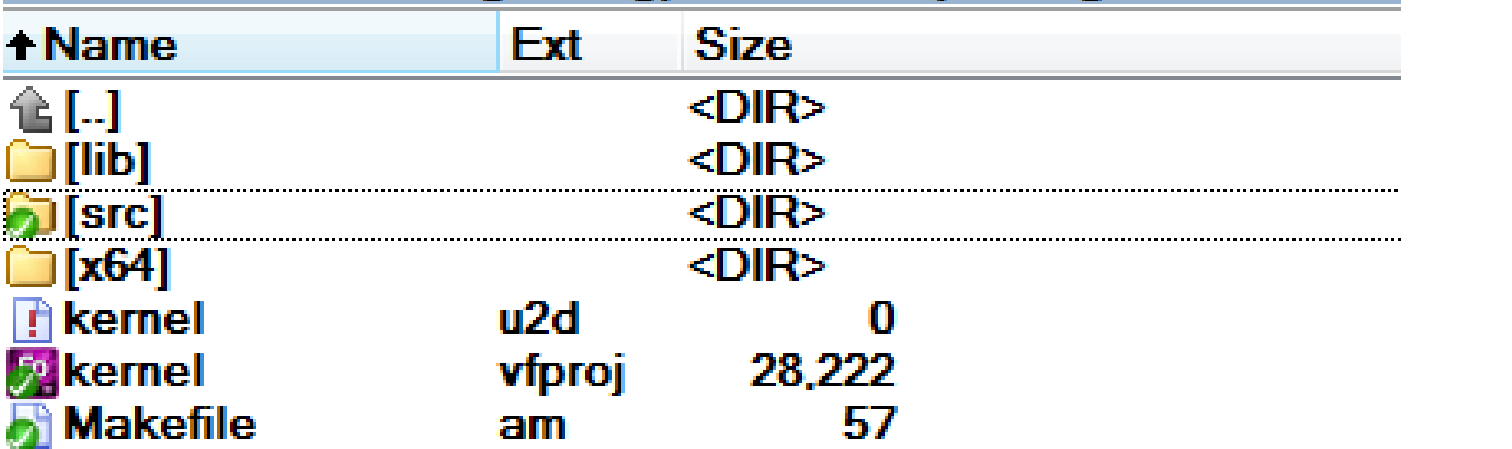

**Deltares** 

Each package: Separate src (,include) and binaries

### Directory structure

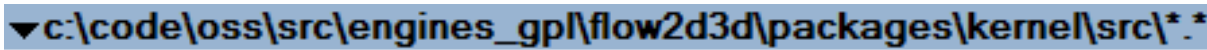

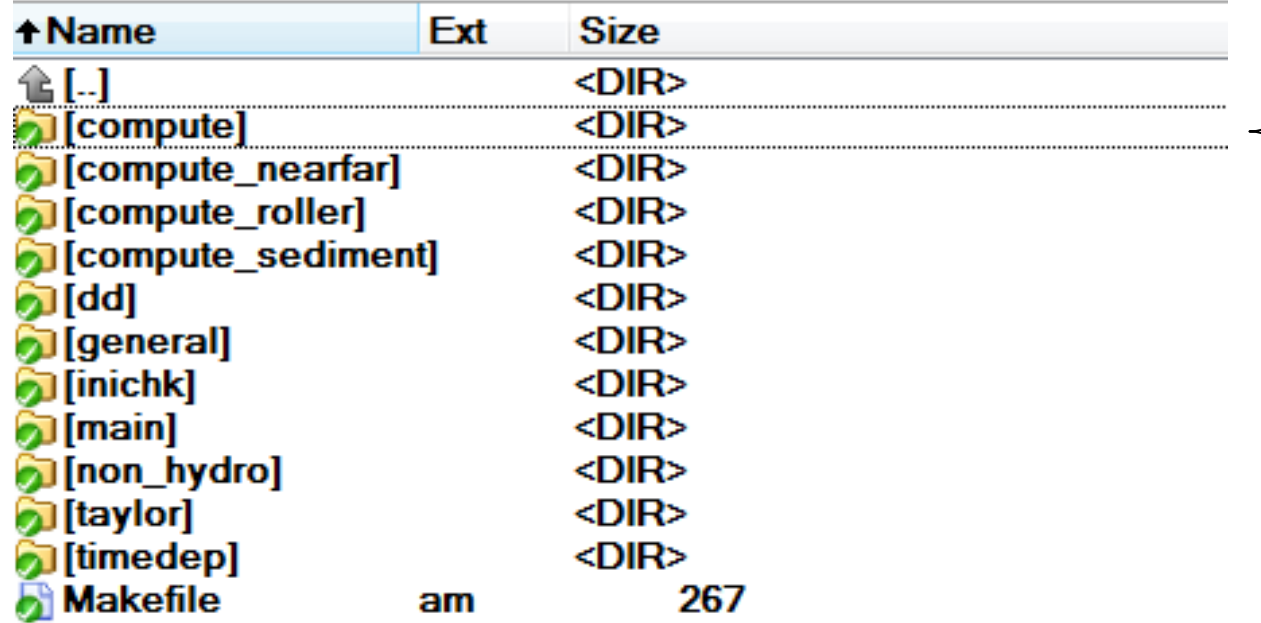

Kernel/src: Traditional

Functional splitting Trisim structure

### Directory structure

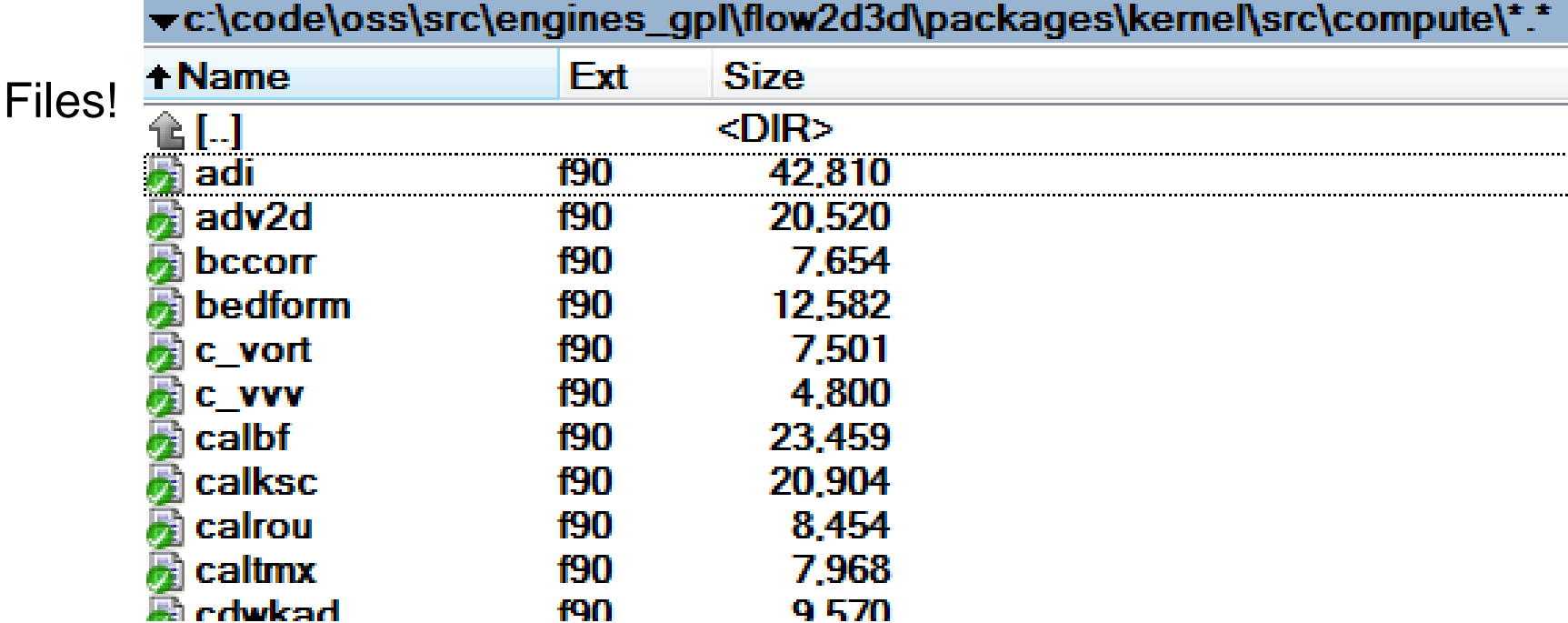

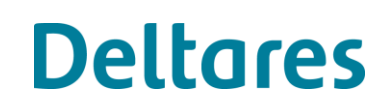

### Directory structure

Linux:

- Binaries next to source code (\*.o, \*.lo, \*.la) default
- Libraries/executables copied to "src/lib" and "src/bin" default
- ds-install script copies to "src/bin/lnx64" Deltares

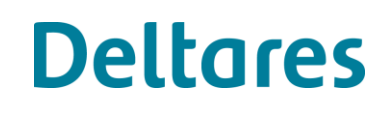

- 
- Solution 'delft3d\_open' (84 projects)
- engines\_gpl 4
	- d\_hydro 4
		- 5 d\_hydro Þ.
	- dimr ь
	- flow2d3d
		- **E** data Þ
		- 5 flow2d3d Ь
		- flow2d3d\_openda Þ
		- 图 flow2d3d\_openda\_lib Þ
		- Fo<sub>l</sub>io Þ
		- io\_dol\_f Þ
		- kernel Þ
		- kernel\_dd\_f Þ
		- **P** manager Þ
		- plugin\_culvert\_c Þ
		- plugin\_user Þ
	- $\Box$  part Þ
	- **waq**
	- wave Þ
- plugins\_lgpl Þ
- $\mathbb{R}$  tests Þ
- third\_party\_open Þ
- tools\_gpl Þ
- utils\_gpl Þ
- utils\_lgpl Þ

# **Deltares**

## Visual Studio 2010

## **General code structure** FLOW - Main …\src\engines\_gpl\d\_hydro\packages\d\_hydro\src\d\_hydro.cpp **main** (argc, argv, envp) … DeltaresHydro \* DH = new DeltaresHydro (argc, argv, envp); DH->Run (); **DeltaresHydro::DeltaresHydro** (argc, argv, envp) … exe

dllhandle = LoadLibrary ("flow2d3d"); entryPoint = GetProcAddress (dllhandle, "DeltaresHydroEntry"); **DeltaresHydro::~DeltaresHydro** (void) **DeltaresHydro::Run** (void)

```
…
this->startComponent->Run ();
```
FLOW - Main

…\src\engines\_gpl\flow2d3d\packages\flow2d3d\src\flow2d3d.cpp **DeltaresHydroEntry** (DeltaresHydro \* DH) DH->startComponent = new Flow2D3D (DH); **Flow2D3D::Flow2D3D** (DeltaresHydro \* DH) **Flow2D3D::~Flow2D3D** (void) **Flow2D3D::Run** (void) if (this- $>$ dd != NULL) this->dd->Run (); else { TRISIM (ndom, nmap, id, flags, runid); }

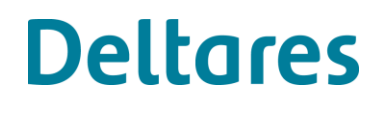

dll

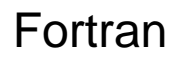

FLOW - Fortran entry for each subdomain: …\src\engines\_gpl\flow2d3d\packages\manager\src\trisim.F90 **subroutine** trisim

… allocate(gdp) …  $retval = trisim$  init …  $retval = trisim\_step$ …  $retval = trisim_finish$ 

**gdp**: GlobalDataPointer Structure containing (pointers to) all arrays/parameters being global inside one subdomain.

gdp must be passed through "everywhere" inside one subdomain for thread safety.

### FLOW - Subdomain initialization:

…\src\engines\_gpl\flow2d3d\packages\manager\src\trisim\_mod.F90 **function** trisim\_init

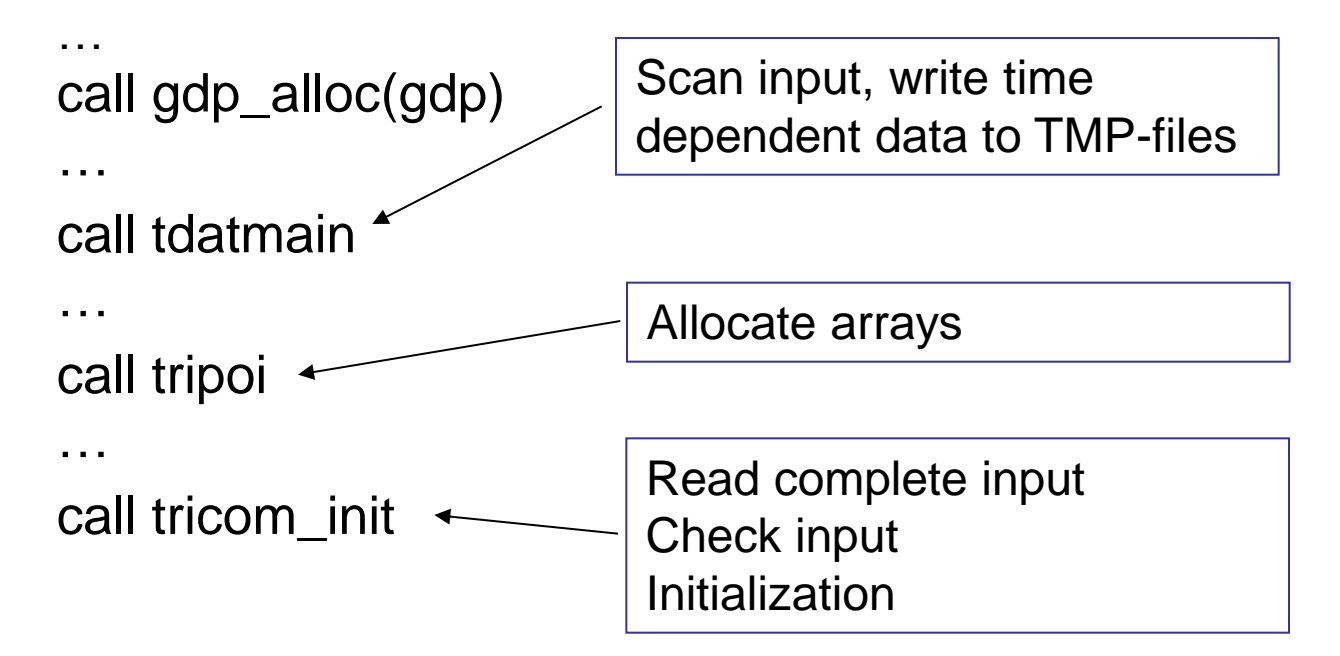

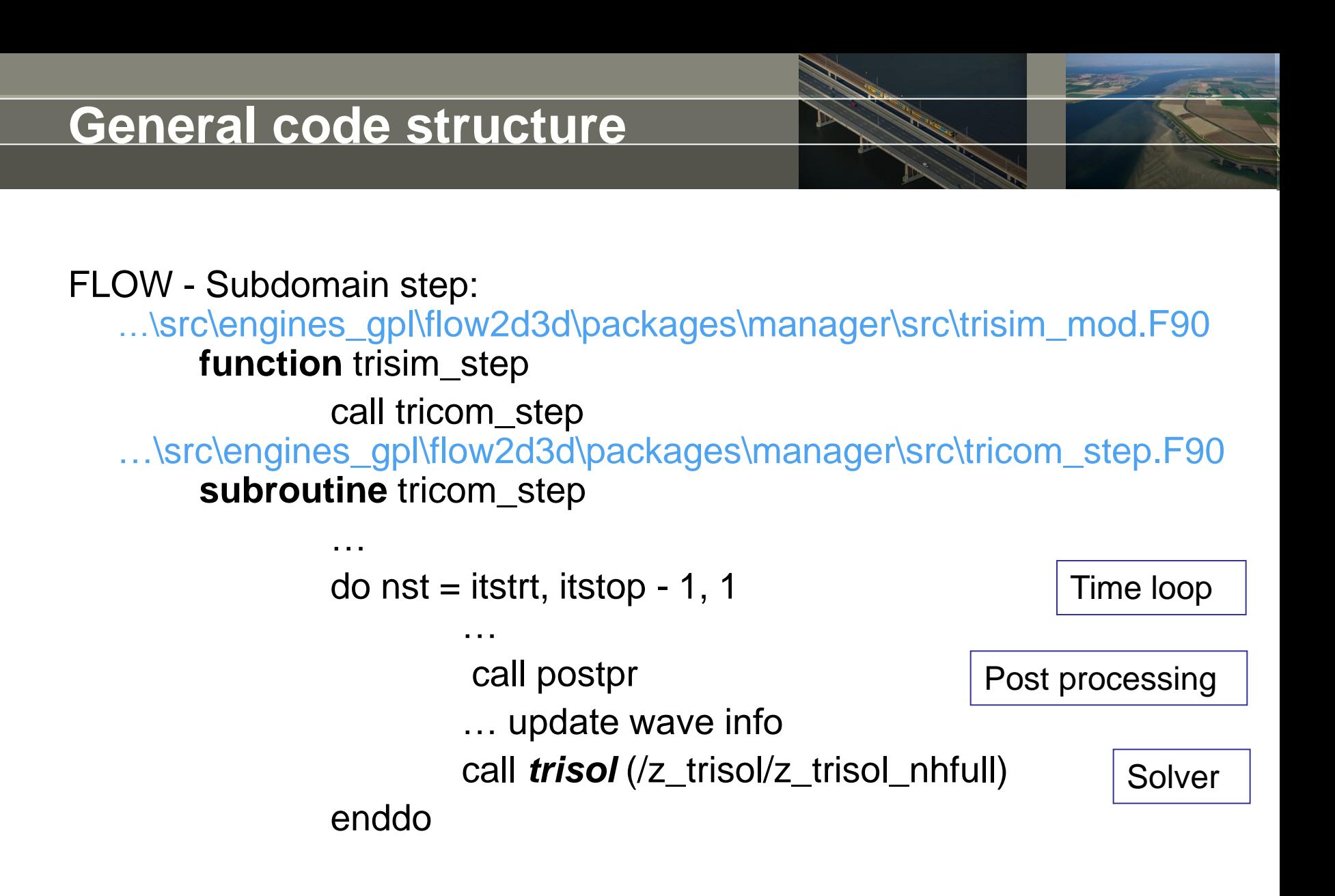

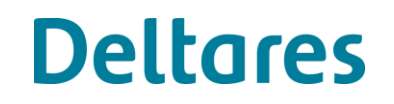

FLOW - Subdomain solver: …\src\engines\_gpl\flow2d3d\packages\kernel\src\main\trisol.f90 **subroutine** trisol

> … **call** f0isf1  $t$ imnow = timnow + 0.5\_fp **call** incbc **call** adi(…stage1) … susp. transport solvers **call** f0isf1  $t$ imnow = timnow + 0.5 fp **call** incbc **call** adi(…stage2) … susp. transport solvers First half timestep: v implicit, u explicit Second half timestep: u implicit, v explicit

Morphology …\src\engines\_gpl\flow2d3d\packages\kernel\src\main\trisol.f90 **subroutine** trisol

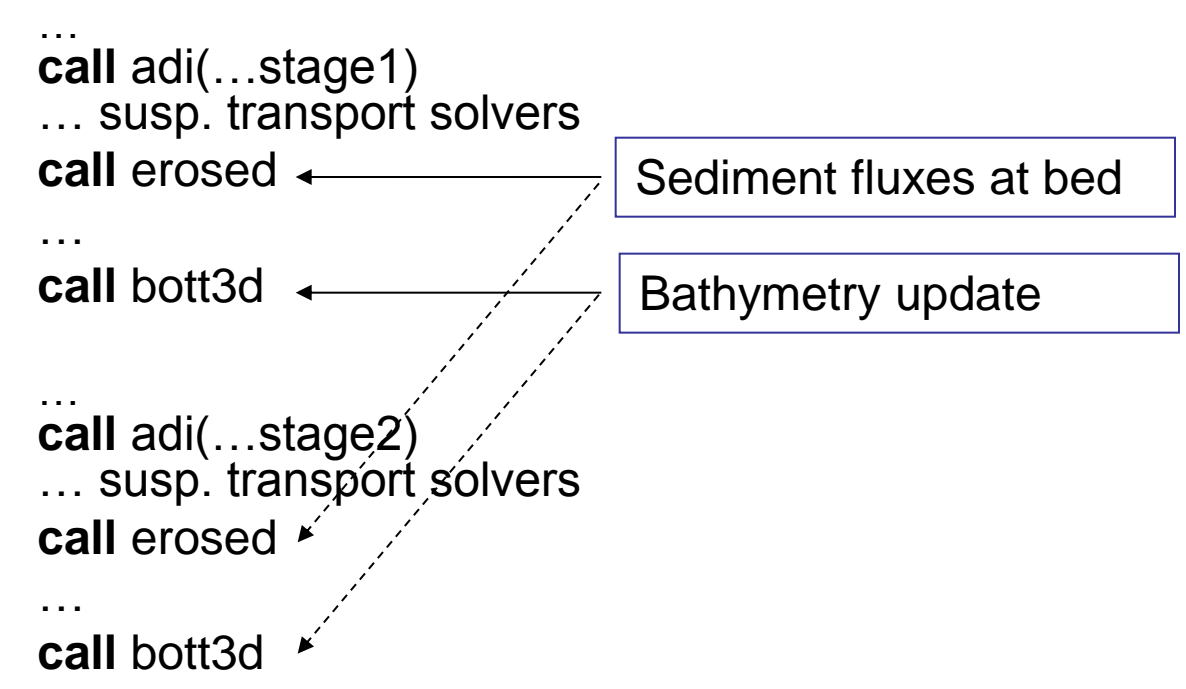

WAVE - main …\src\engines\_gpl\wave\packages\wave\src\wave\_exe.f90 **program** waves\_main

> … if (not stand\_alone) do while perform\_step wait for FLOW signal call *swan\_tot* enddo else

> > **Deltares**

call *swan\_tot*

endif

…

WAVE – swan\_tot …\src\engines\_gpl\wave\packages\manager\src\swan\_tot.f90 **subroutine** swan\_tot

> do itide  $= 1$ , swan\_run%nttide  $do$  i\_swan = 1, n\_swan\_grids … get input (from FLOW) … write swan input call run\_swan call read\_swan\_output enddo … write wave output (to FLOW)

enddo

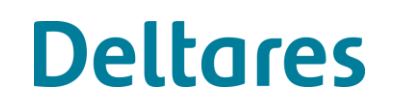

Code documentation using Doxygen:

[www.oss.deltares.nl](http://www.oss.deltares.nl/) -> download -> manuals

Link to preprocessed Doxygen output:

<http://apidocs.oss.deltares.nl/delft3d>

Or generate it yourself:

- Download and install Doxygen from
	- [www.doxygen.org](http://www.doxygen.org/)
- Download and install Graphviz from
	- <http://www.graphviz.org/>
- In src directory give command:

doxygen doxyfile\_delft3d

- Open the generated "delft3d-apidoc\html\index.html"
- Search for top level flow routines as a starting point: trisim, tricom, trisol, or specifically for morphology erosed.

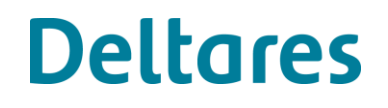

### Code documentation using Doxygen

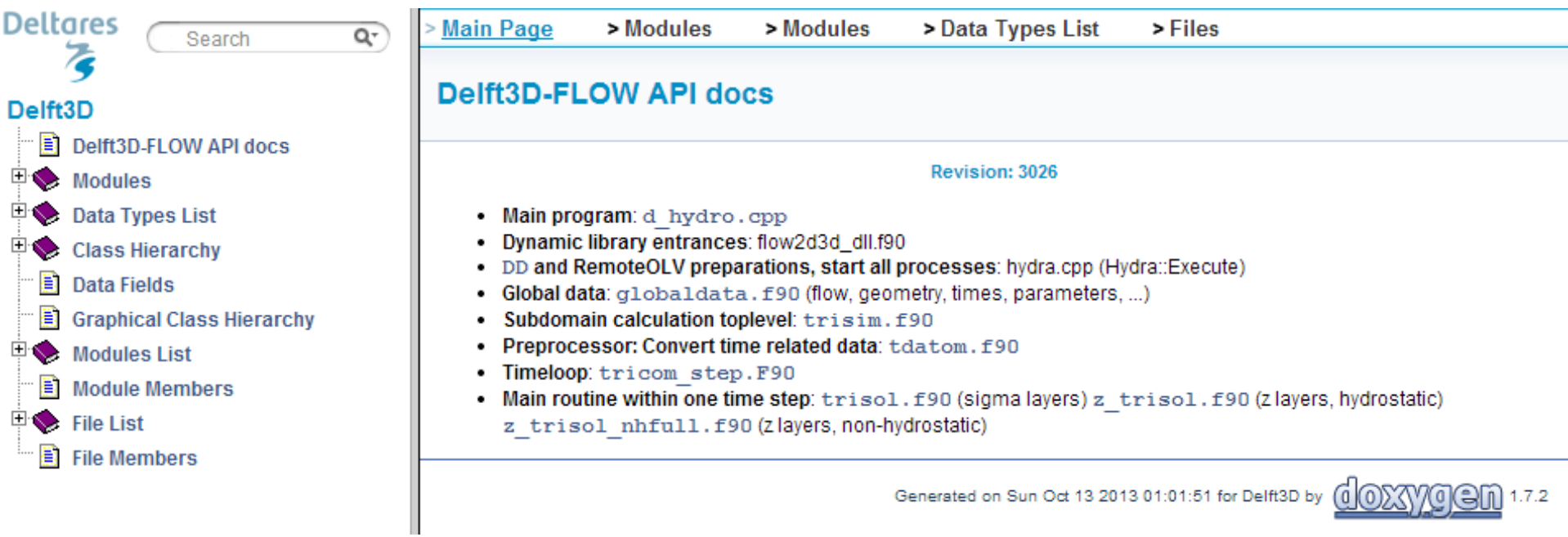

### Not a Number (NaN) check

By default, FLOW continues calculation with NaNs:

- Full check is too time consuming
- Input is scanned on NaNs
- Waterlevel is scanned on NaNs every half time step

Debugging with full NaN check (Intel compiler):

• Activate 4 lines of code in trisim.f90 (see next slide)

**Deltares** 

• Recompile

### NaN check

…\src\engines\_gpl\flow2d3d\packages\manager\src\trisim.F90 **subroutine trisim**

use ifcore

…

…

… INTEGER\*4 OLD\_FPE\_FLAGS, NEW\_FPE\_FLAGS

NEW\_FPE\_FLAGS = FPE\_M\_TRAP\_OVF + FPE\_M\_TRAP\_DIV0 + FPE\_M\_TRAP\_INV OLD\_FPE\_FLAGS = FOR\_SET\_FPE (NEW\_FPE\_FLAGS)

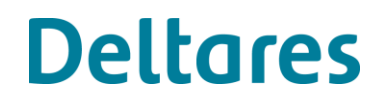

# **Ongoing developments**

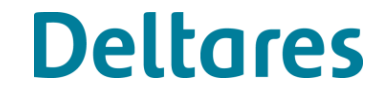

## **Ongoing developments**

Overview of developments on next 3 slides (for completeness)

- OSS site: <http://oss.deltares.nl/web/delft3d/publications>
- Open source branches
- Closed source branches

## **Ongoing developments – OSS site**

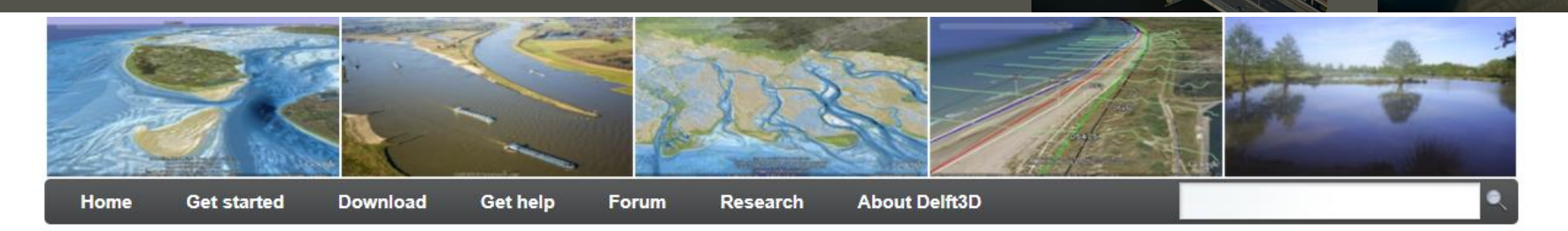

**Deltares** 

### **Publications**

The two largest databases which together hold 5.600+ Delft3D articles are ScienceDirect and Google Scholar. Click the logo's below to check live RSS feeds of Delft3D searches on the servers of these databases:

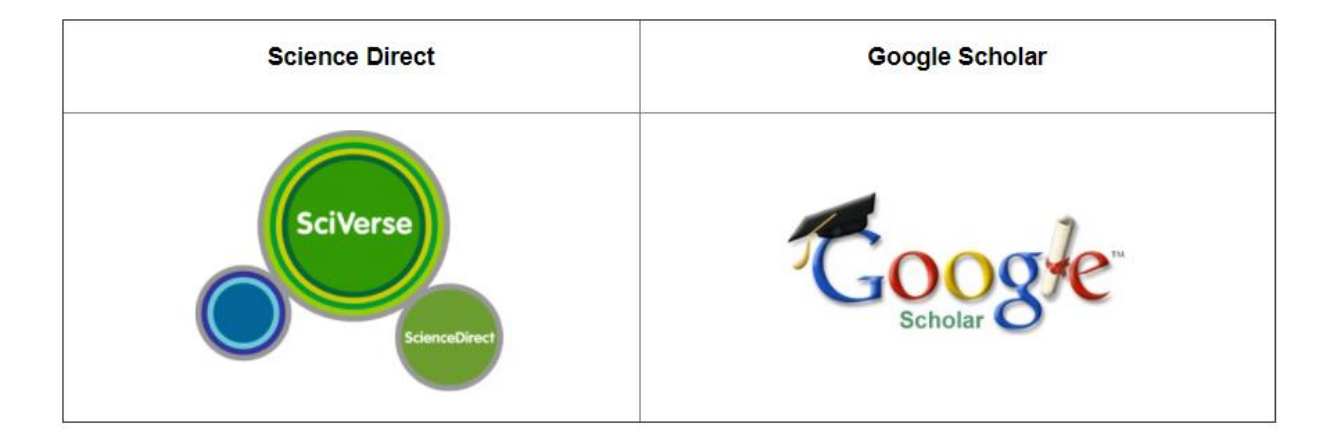

#### **Alternative databases**

Web of knowledge: Very large database as well but sign up required (search for Delft3D)

Publications and research projects of the Royal Netherlands Academy of Arts and Sciences (130+)

### **Ongoing developments – Open source branches**

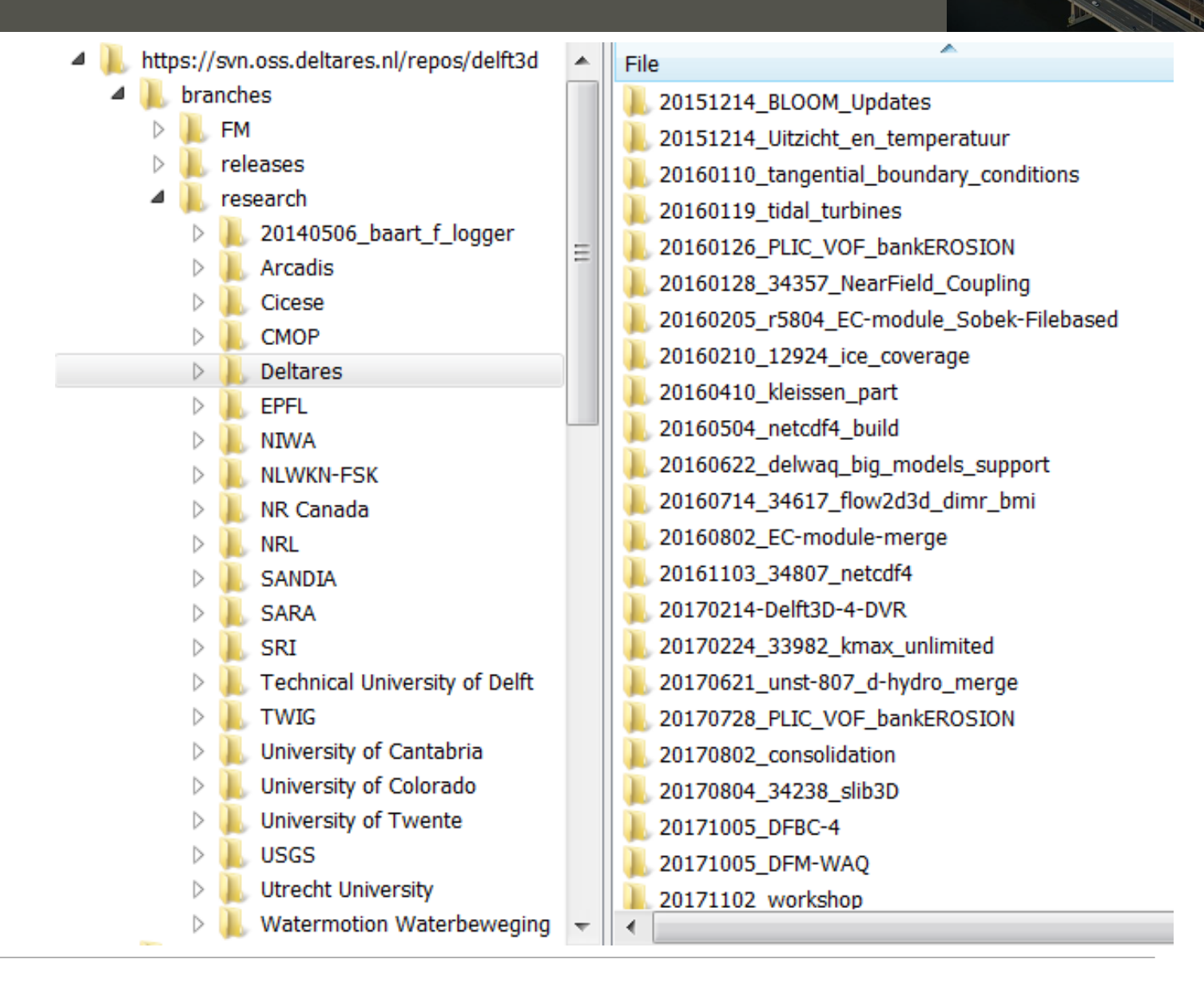

### **Ongoing developments – Closed source branches FM**

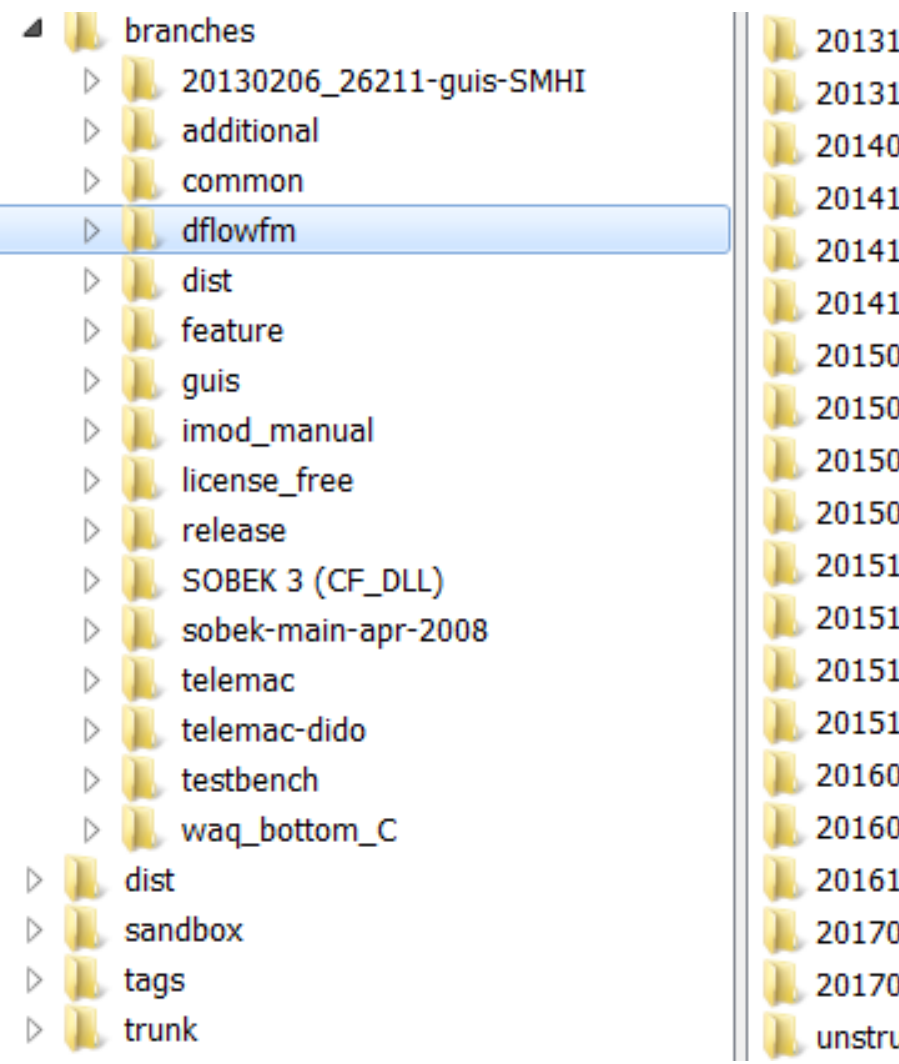

213 389 coupling with delft3d-wave 219\_trachytopen\_UNST-376 0911\_unstruc\_profiling\_vortech 1017 unstruc sedmor 1017 unstruc sedmor mergefix startingat 42876 1118 unstruc multibc 120\_secondary\_flow\_UNST-485 0303\_1d2d\_sobek\_dflowfm 0501 dflowfm\_integratedmodelling 0726 dflowfm-tools UNST-167 005\_velocity\_reconstruction 021\_dflowfm\_tidal\_turbines 022 dflowfm\_xbhyd 120 wave3D 0809\_dflowfm\_hydrology 0823\_dflowfm\_43444\_with\_waq\_temp\_output\_patch\_for\_USGS .017\_dflowfm\_codecleanup 0401\_flooding\_pilot\_1 0627\_sandia\_tidal\_turbines uc\_xbeach

## **Short topics**

- Linux
- Parallel
- Debugging
- Domain Decomposition

- Your suggestions
- …

## **Questions & answers / discussion**

Questions or comments?

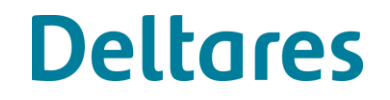